#### **This manual has been reproduced from a 1976 German publication**

# **Daro Soemtron 220**

# **Elektronischer Tischrechenautomat**

# **Bedienungsanleitung**

# **69-220-000-5**

**We (**www.soemtron.org**) fully recognise the intellectual property rights of the originating source and will take steps to remove, alter or further acknowledge this document if we are notified of any infringements. It has been presented in good faith to aid in understanding the inner workings of the now vintage Soemtron 22x range of electronic calculators.**

**It has been published by us to disseminate information about the Soemtron 22x range of electronic desk calculators manufactured by V.E.B. (\*1) Büromaschinenwerk Sömmerda, as a project to gather and centralise whatever information can be found about these increasingly rare early electronic calculators.**

**If you have or know of any information, books, drawings, circuits, hardware, test equipment (prufgerat) or other memorabilia relating to the Soemtron 220, 221, 222 or 224 calculators, their trade names - Daro or Soemtron, manufactured by - V.E.B. Büromaschinenwerk Sömmerda, please email us at**  mike@soemtron.org

**This document has been scanned from an original book, processed through an on-line OCR software package to regenerate the original German text and then automatically translated to English and imported into Microsoft Word. Layout has been duplicated in line with the original document as much as possible to retain the flow of the original document. Drawings, circuits and photographs are scans from the original document.**

**With this effort in mind some of the syntax in the document may be a little strange. Some portions have been reworked to be more readable English text but there is obviously more to be done. If you can help with this, or indeed have any helpful information or comments, please email us at**  mike@soemtron.org

Please use, and hopefully enjoy, this in information in the spirit in which we undertook to generate it - as an information source for an interesting piece of early calculator history before the advent of modern electronics, in the days when "hands on" engineers thought through the problems and challenges of designing equipment with little resources, to produce the best end product they could.

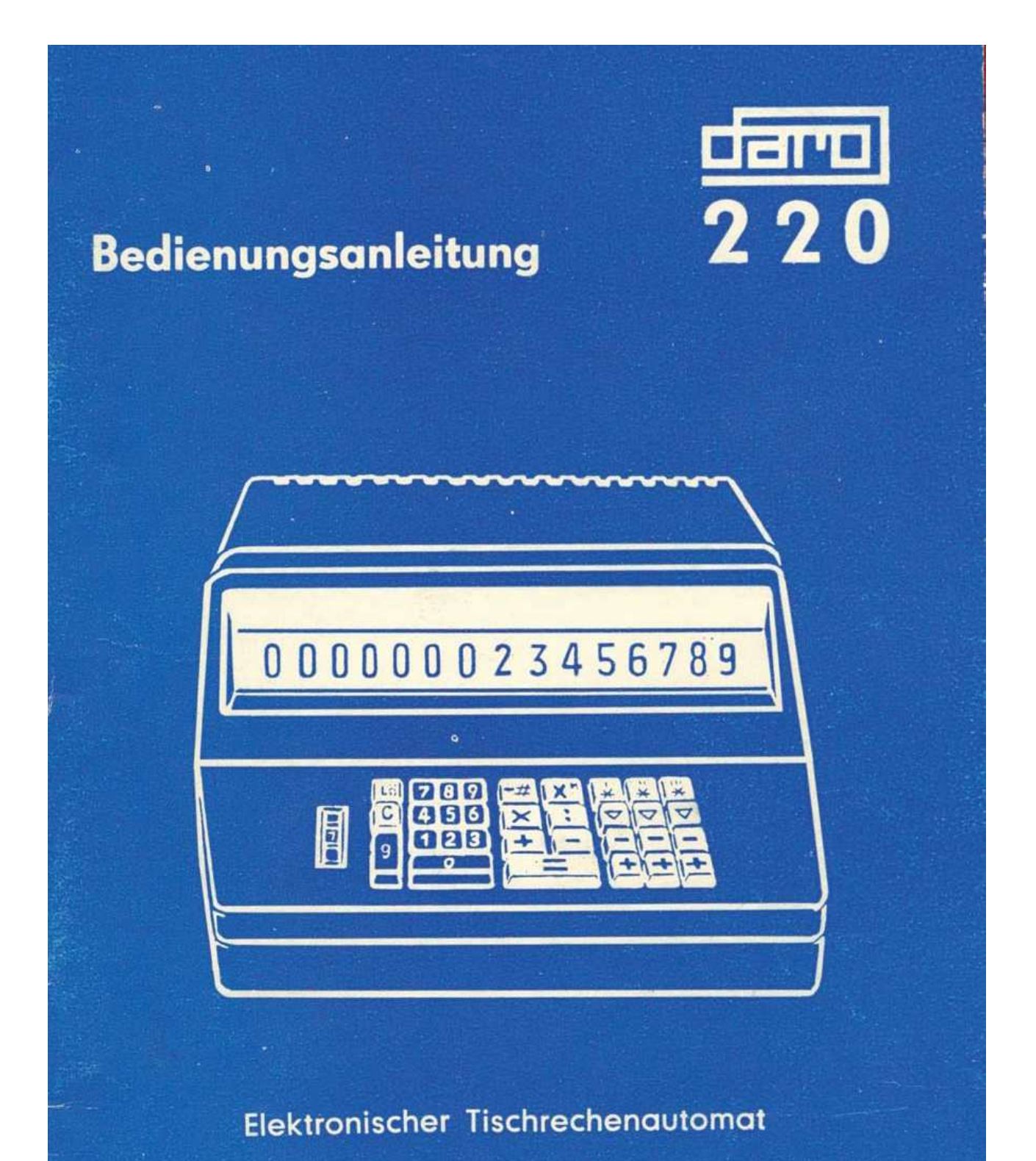

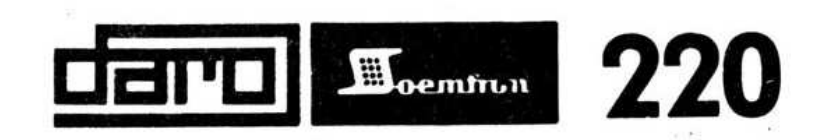

Elektronischer Tischrechenautomat

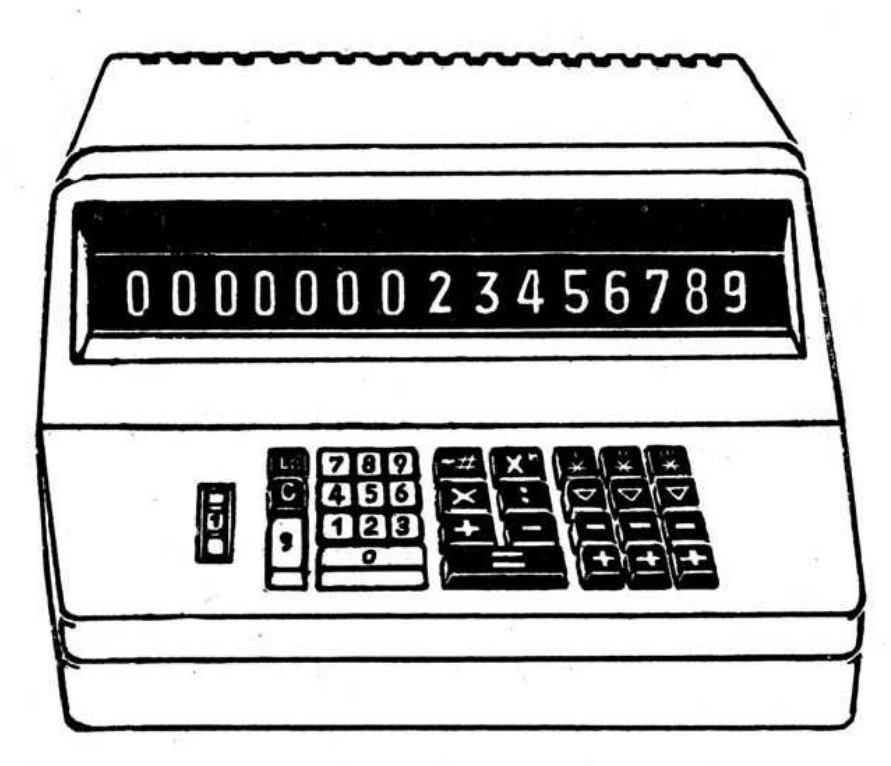

# Bedienungsanleitung

69-220-0000-5

TABLE OF CONTENTS **Page** 

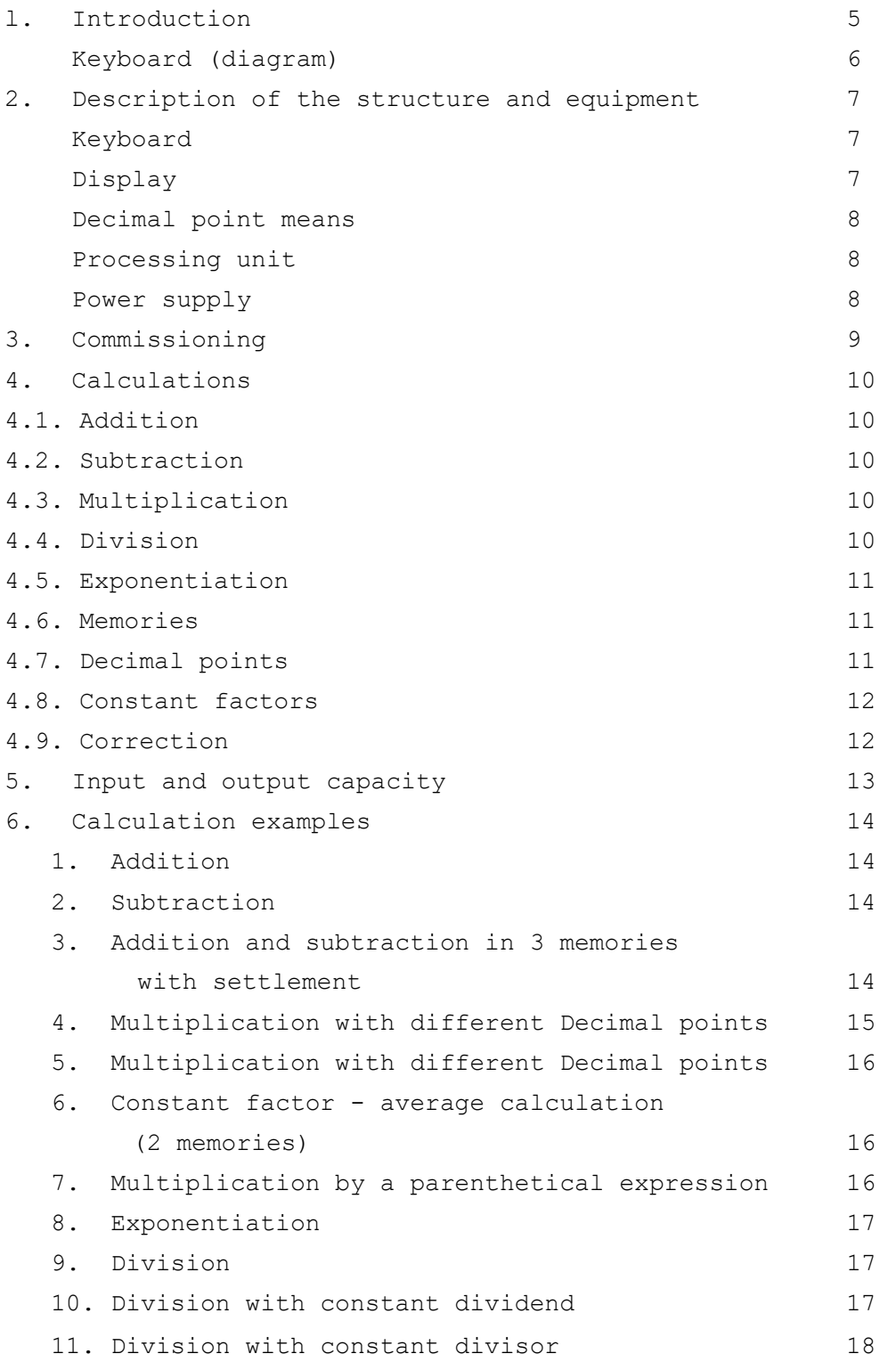

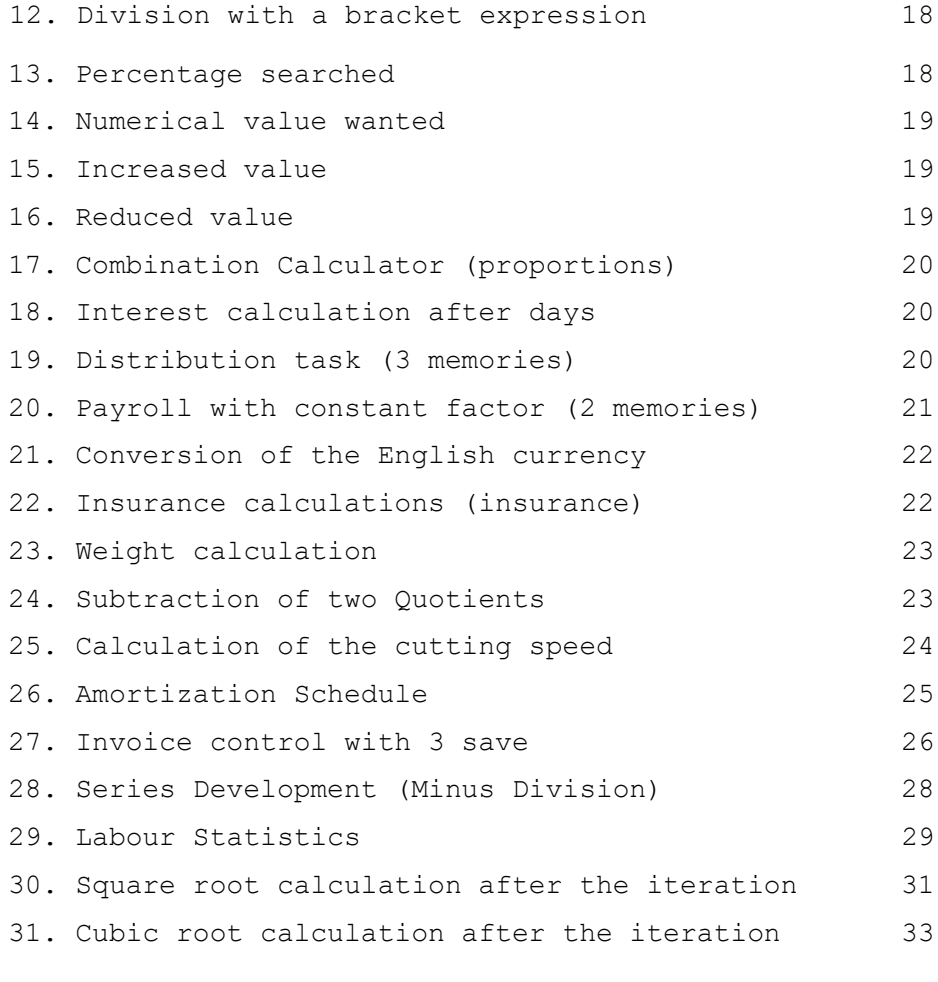

Appendix: Technical data 35

#### **1. INTRODUCTION**

Decades of experience in the design of computing machines have found their expression in the technical design of the electronic desktop calculator "Soemtron 220".

A device was developed with the electronic desktop calculator, which corresponds to the state of the art and significant advantages for its customers.

High computing power, noiseless operation of the arithmetic operations and simple operation are characteristic features of the electronic desktop calculator, with the time compared with the working on an electromechanical base of automatic calculators high economic efficiency can be achieved.

The electronic desktop calculator "Soemtron 220" solves the most varied tasks at all levels of commercial and scientific knowledge in the technical and business-technical sector.

The electronic desktop calculator comes in 2 variants - as type 220/1 with one memory and as type 220/3 with 3 memories – manufactured.

The calculation functions are the same for both models. Only the 220/1 type does not have the 2 rows of buttons for memories II and III. The means that tasks that require more than one memory are not included can be solved with the ETR 220/1.

The electronic table calculator "Soemtron 220" is used as an effective organizational tool for the efficient solution of calculation tasks. Its many variants occupy a decisive position and, thanks to its great performance, proves itself wherever it is used.

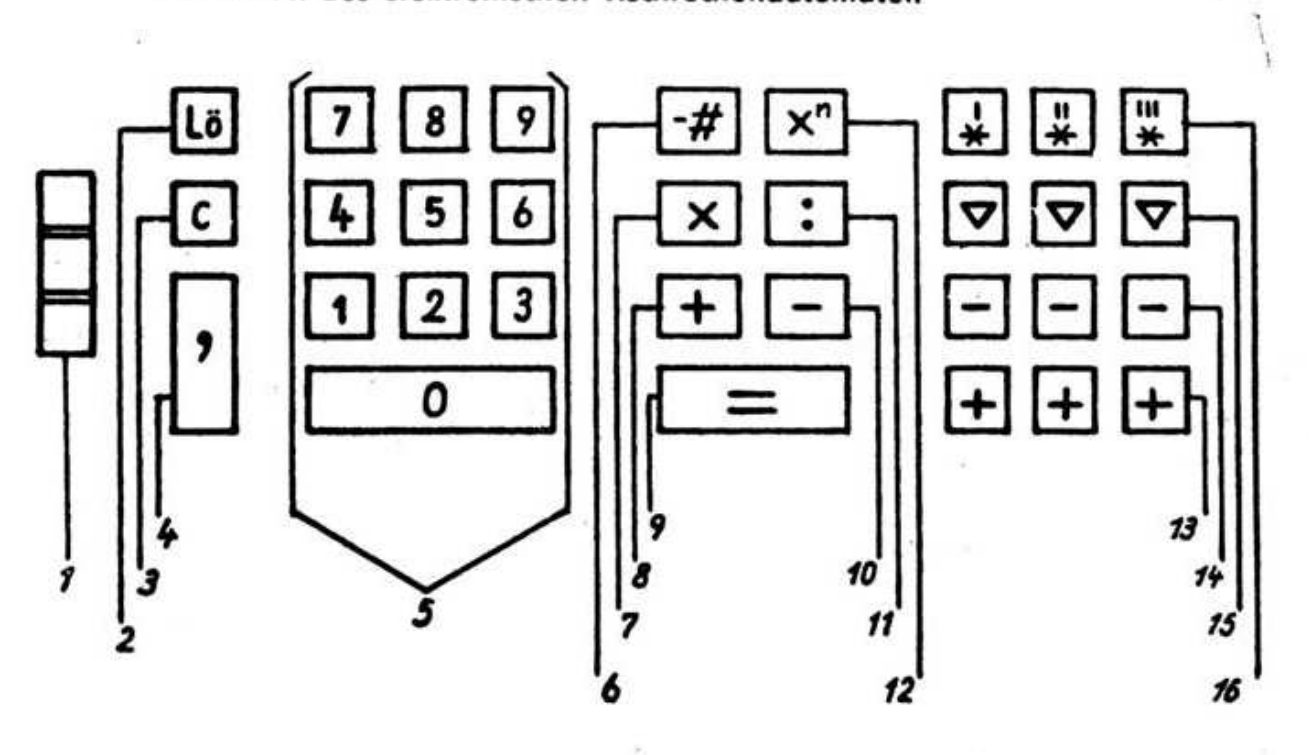

# TASTATUR des elektronischen Tischrechenautomaten

- 1. Decimal point adjustment.
- 2. Delete key
- 3. Correction key
- 4. Decimal point key
- 5. Numeric Keypad
- 6. Sign key
- 7. Multiplication key
- 8. Addition Key
- 9. Result key
- 10. Subtraction
- 11. Division key
- 12. Exponentiation
- 13. Memory Addition
- 14. Memory subtraction
- 15. Memory recall without deletion
- 16. Memory recall with deletion

#### **2. DESCRIPTION OF CONSTRUCTION AND EQUIPMENT**

The electronic desktop calculator type 220 is a fully transistorized device. In addition to all the normal operations of elementary calculation, it performs extensive combination calculations and exponentiation tasks quickly and mathematically exact.

The machine is modular in construction, so that a secure maintenance is guaranteed.

The electronic desktop computer consists of the following modules:

#### **Keyboard**

The keyboard is arranged clearly and within reach. It is divided into 3 key groups:

Left key group: Numeric keypad

- 0-9 Digits
	- Decimal point dial
- Lö Delete key C Correction key Decimal point key

Middle button group : Function keys

- # Enter a negative number
- Xn Exponentiation
- X Multiplication
- : Division
- + Addition
- Subtraction
- = Result

Right button group: Memory function keys

- **\*** Memory recall with deletion
- ▽ Memory recall without deletion
- + Memory addition
- Memory subtraction

#### **DISPLAY DEVICE**

The input and output values are displayed clearly legible in the display device by means of digital display tubes.

#### **DECIMAL POINT DEVICE**

To the left of the keyboard is a thumbwheel for setting decimal numbers. Before starting an arithmetic operation it is required to set the decimal place position. The Decimal point is indicated by a red dot shown in the display.

#### **COMPUTATION UNIT**

The "computing unit" assembly comprises all the electronics of the machine, including the ferrite core memory and the control system of the machine display.

#### **POWER ADAPTER**

The power supply generates all the necessary voltages of the machine. Form and colour match the modern line.

Dimensions and weight make changing workstations effortless. An advantageous utilization of the workplace is ensured by shifting the weight to 3 feet.

#### **3. COMMISSIONING**

The computer is designed for connection to the following mains voltages:

110V +10% 50—60 Hz  $-15%$ 127V +10% 50-60 Hz  $-15%$ 220V +10% 50—60 Hz  $-15%$ 242V +10% 50—60 Hz

 $-15%$ 

The machine is delivered from the factory for connection to a 220V mains AC voltage, unless there is another delivery agreement. A change may only be carried out by a specialist.

The set mains voltage can be seen from the outside through the ventilation slots on a selector switch located on top of the power supply.

For commissioning, the computer must be connected to the mains using the protective contact cord provided after checking the settings. After operating the power switch on the bottom right side of the cover, the machine's operational readiness is indicated by a red indicator light in the display unit. Before starting the calculation, the delete (Lö) key and the clear (C) key must be pressed. The display tubes reset to the number "0". The computer is now ready for operation.

Opening the calculator using special tools is only permitted for repair purposes by trained specialists.

#### **4. CALCULATION OPERATIONS**

#### **4.1. Addition** Button

Additions are possible in the calculator and in the memories. Press the (+) button to enter the addend values. The total is displayed after pressing the (=) button. The addends are entered into the calculator by (+)

> In the memories I, II, III (+) Memory recall without deletion I, II, III  $(\nabla)$ Memory recall with deletion I, II, III (\*)

#### **4.2. Subtraction**

Subtractions are possible in the calculator and in the memories. The minuend is entered by the (+) button. Press the  $(-)$  button to subtract the entered values. The total is displayed after pressing the (=) button. The subtrahends are entered into the calculator by  $(-)$ 

> In the memories I, II, III (-) Memory recall without deletion I, II, III  $(\nabla)$ Memory recall with deletion  $I$ ,  $II$ ,  $III$  (\*)

#### **4.3. Multiplication**

The multiplicand is entered by the (X) key. Pressing the (=) key is used to transfer the multiplier to the calculator, the multiplication is triggered and the product is displayed. If a sum or a difference in the arithmetic unit has been formed before or after entering the multiplicand, this sum or difference becomes a multiplier when the (=) key is pressed. Example :  $a X b = c$  $a(b + c) = d$  $(a - b) c = d$ 

The displayed product can be processed further (see also Calculation example 7).

#### **4.4. Division**

The dividend is entered by pressing the (:) key. After entering the divisor, press the (=) button to start the display process

and the quotient is displayed. If a sum or a difference is formed before or after entering the dividend in the calculator, this sum or difference becomes the divisor when the (=) key is pressed, and with this the division is automatically executed.

```
Example : a : b = ca : (b + c) = d(a - b) : c = dThe calculated quotient, which is displayed, can be processed further 
(see also calculation example 12).
```
#### **4.5. Exponentiation**

The base is entered by the (X) key. Each further press of the (Xn) key increases the exponent by one. The power is automatically displayed (see also calculation example 8).

#### **4.6. Memories**

All input values, results and constant factors can be stored in an additive and subtractive way. Negative values are mathematically processed correctly.

Values stored in the memories can be queried as often as desired by pressing the  $(\nabla)$  key, whereby the value transferred in sequence is retained in the memory. It is possible to transfer values from one memory to another with the correct sign.

Example :  $(\nabla)$  - Memory I, then (+) - Memory II

By pressing the  $(*)$  buttons  $(*I, *II, *III)$  the corresponding memory is called up and deleted at the same time. The value in the calculator can be processed further. Pressing the (Delete Lö) key does not clear the memories. Should the memory contents be checked during a calculation process. without the last displayed value, eg. If the result or operand is lost, proceed as follows: The displayed value can be transferred to a calculation register by pressing the (+) key. Thereafter, the memory can be queried, so that the occupancy or content is known. By pressing the (=) - key the value in the calculation register is displayed again..

#### **4.7. Decimal point facility**

The number of decimal places is set before the beginning of the calculation by the knurled wheel to the left of the keyboard. When setting the decimal point, the highest decimal place must be used. The following decimal places are adjustable:

1-2-3-4-6-9-10-11-12—14

If the thumbwheel is set to "0", it is calculated without decimal places. The setting "Z" is irrelevant for the type 220.

After pressing the  $(,)$  - key (Decimal point key) appears at this point the numbers 0 and 1 on top of each other to indicate the entered Decimal place. If a function key is pressed, the value automatically moves to the appropriate position. Example : 71,5 X 22,123 = 1 581,795 Decimal point position 3 Enter 71,5 X 71,500 Enter 22,123 = 1 531,795 Example :  $4,73$  :  $2,4 = 1,97$ Decimal point position 2 Enter 4,73 : 4,73 Enter  $2, 4 = 1, 97$ Example : 720,1 : 11,23 = 64,122 9 Decimal point position 4 Enter 720,1 : 720,1000 Enter  $11,23 = 64,1229$ 

In the last example, the number of decimal places to set depends on the result, which is desired with 4 decimal places. After the decimal place zeros are filled up automatically. The decimal position must be maintained during the computation process, you may be added values in the memory or be returned from the memory. The results (products and Quotient) are automatically rounded in the last place, IE. from paragraph 5 is rounded up. The decimal position must be maintained during the computation process, you may have added values to the memory or be returned from the memories.

Example : Decimal point position 6  $1,000000$  : 6,000000 = 0,166667 Decimal point position 3 2,58 X 3,01 = 7,766 (7,7658  $\approx$  7.766)

#### **4.8. Constant factors**

During multiplication, the exponentiation (Xn key) can be used for the calculation with a constant factor.

By pressing the (X) key, the multiplicand is adopted as a constant factor. After entering the variable multiplier, press the (Xn) key. The respective product is displayed (see also calculation example 6):

#### **4.9. Correction**

If you have not yet pressed any function keys, you can delete an entry by pressing the (C) key. If a function key is pressed after entering the digits, the correction is made by pressing the (Delete) key. The bill is to be repeated.

#### **5. INPUT AND OUTPUT CAPACITITY**

The capacity of the electronic desktop calculator "Soemtron 220" is an input and output of 15 digits.

#### **Multiplication whole: numbers**

The maximum positions of the multiplicand and the multiplier must not exceed 15 in total.

Example: 9 999 999 X 99 999 999 = 999 999 890 000 001

#### **Multiplication of decimal places**

When multiplying decimal numbers, the sum of the digits before the decimal place of the multiplier and the multiplicand may not be greater than the digits remaining before the decimal place in the display.

Example: 9,999,999 999 X 99 999,999 999 = 999,999 999,890,000

#### **Division of whole numbers**

The digits of the dividend and the divisor to be entered in the division can be a maximum of 15 digits, the quotient always being smaller.

Example : 999 999 999 999 999 : 999 999 999 999 999 = 1

#### **Division of decimal places**

When dividing numbers with decimal places, make sure that the quotient increases if the divisor is less than one.

Example : Decimal point position 9

 $456,123\ 578\ 000 : 0,051 = 8\ 943,599\ 568\ 627$ 456,123 578 000 : 0,005 1 = 39 435,995 686 275 456,123 578 000 : 0,000 51 = 894 359,956 862 745 456,123 578 00u : 0,000 051 = Overrun

If the capacity is exceeded, the display blanks and the keyboard is electrically locked. The lock is released by pressing the Lö (Delete) and (C) keys.

#### **6. CALCULATION EXAMPLES**

```
1. Addition
Example : 512 + 309 =821
Calculation example
Sequence of the calculation Function key Display
---------------------------------------------------------------------
1. Decimal point position 0
2. Enter 512 + 512
3. Enter 309 + 309
4. = 521
2. Subtraction
Example : 461 - 207 = 254
Calculation example
Sequence of the calculation Function key Display
---------------------------------------------------------------------
1. Decimal point position 0
2. Enter 461 + 461
3. Enter 207 - 207
4. = 254
Example : 397,98 - 612,17 = 214,19 –
Calculation example
Sequence of the calculation Function key Display
---------------------------------------------------------------------
1. Decimal point position 2<br>2. Enter 397,98
2. Enter 397,98 + 397,98
3. Enter 612,17 - 612,17<br>4. = 214,19
                                = 214,19 -3. Addition and subtraction in 3 stores with nett balance
Example :
    I II III<br>467 533 650
             467 533 650
    890 123 –2400<br>---- --- --- --- ----
 ---- --- -----
 1357 — 656 = 701 + (—1750) = 1049—
```
Calculation example

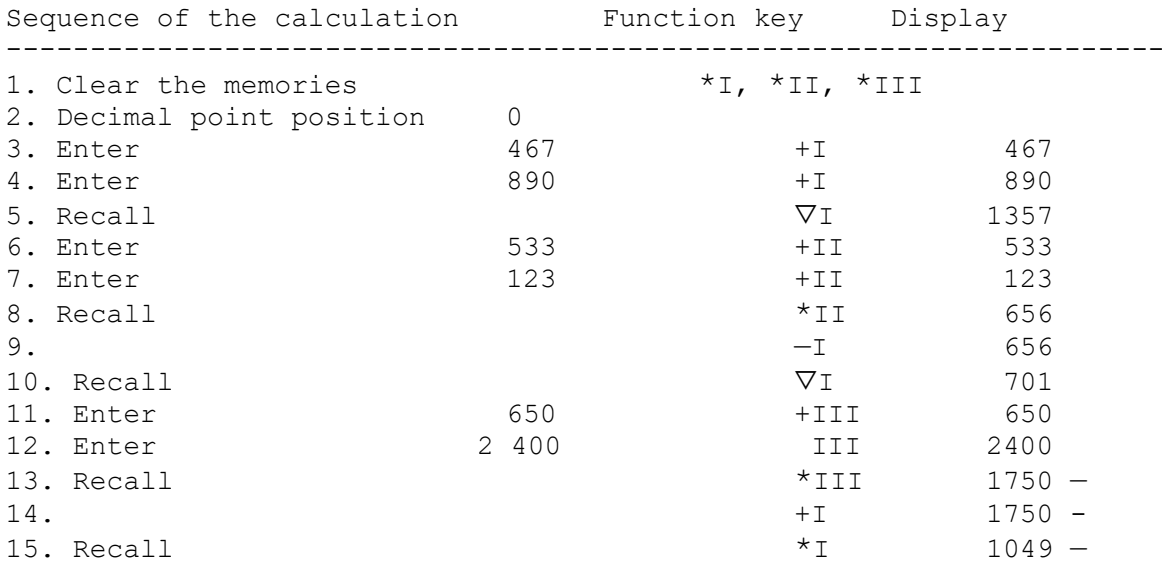

# **4. Multiplication with different decimal points**

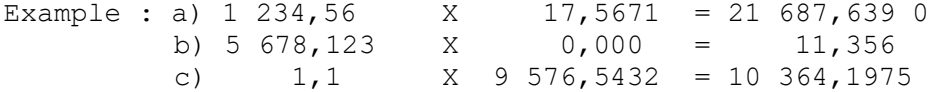

Calculation example

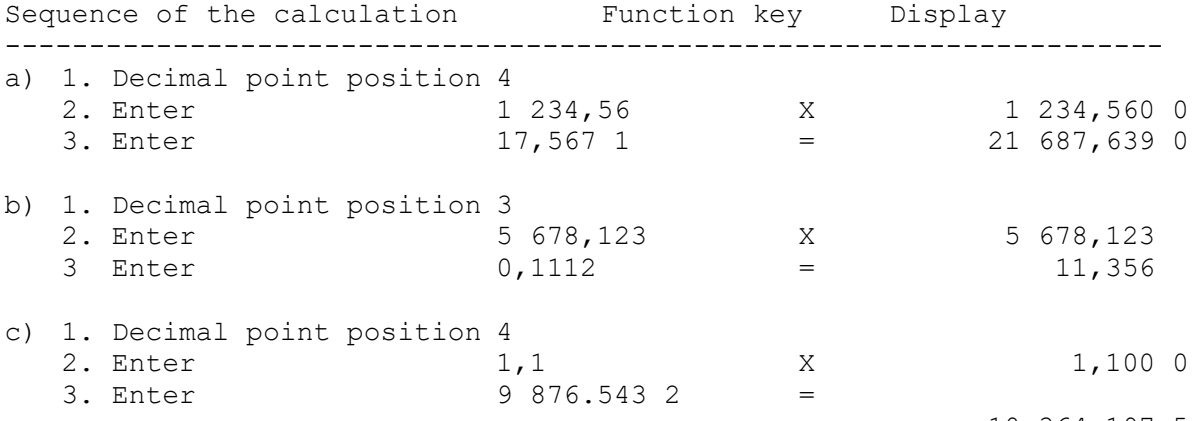

10 364,197 5

#### **5. Multiplication with different decimal points**

Example :  $623, 3 \times 1, 22 \times 0, 031 = 23, 573$ 

Calculation example

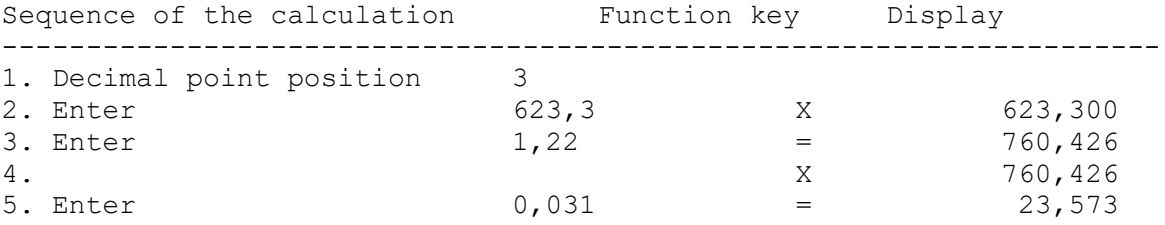

**6. Constant factor - average calculation (2 memories)**

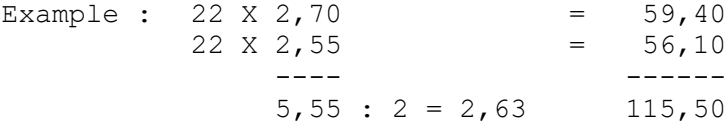

```
Calculation example
```
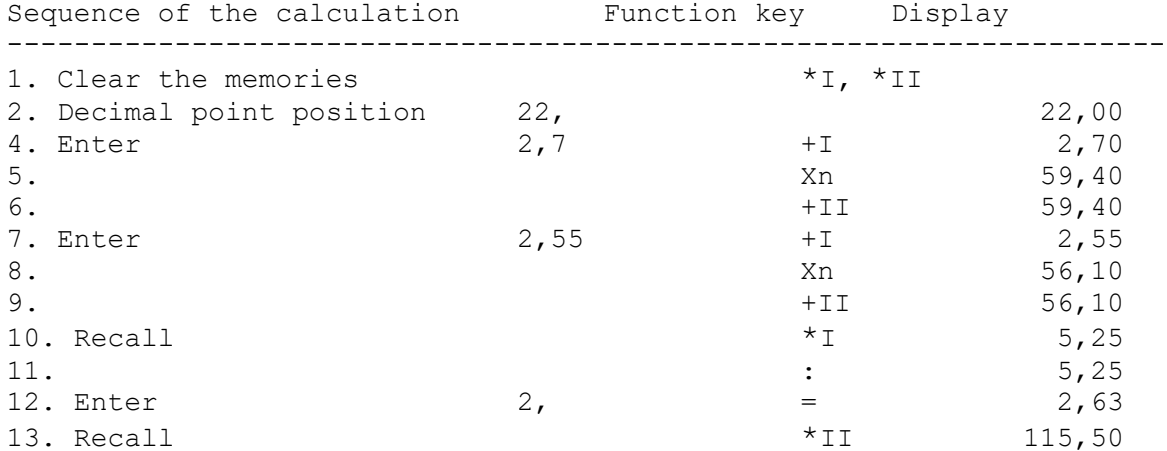

```
7. Multiplication by a parenthesized expression
```
Example : 958 X  $(17, 12 + 4, 3 - 0, 030) = 10 911, 620$ 

```
Calculation example
```
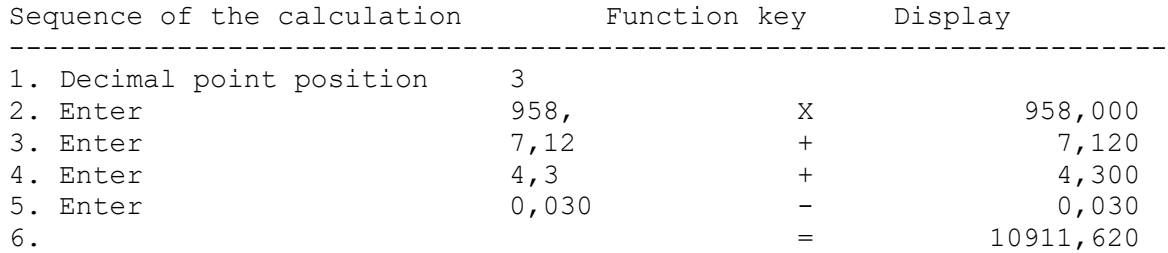

#### **8. Exponentiation**

Example : 13^5 = 371 293

Calculation example

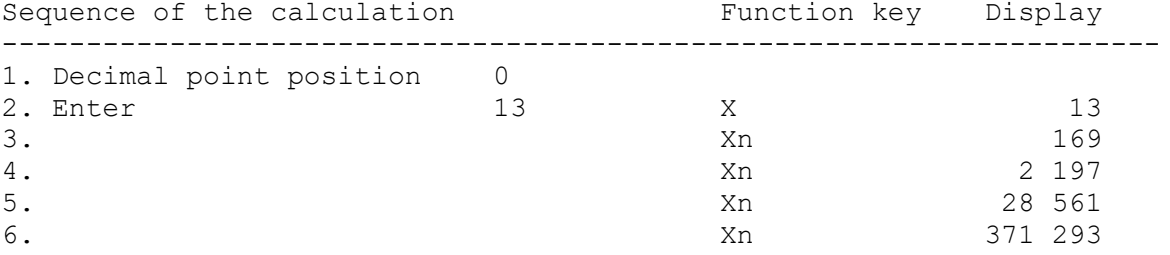

#### **9. Division**

Example : 225 : 5 = 45

Calculation example

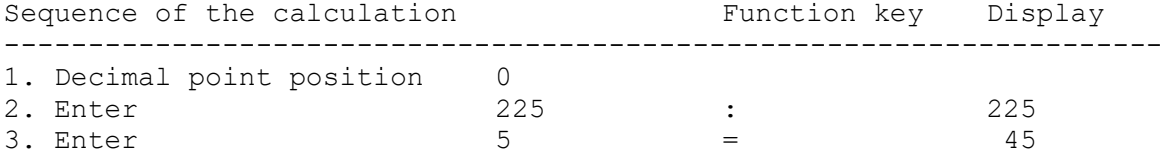

### **10. Division with constant dividend‰**

Example : 22 33,44 : 22 = 101,52  $22 \t33, 44 : 23 = 97, 11$ 22 33,44 : 24 = 93,06

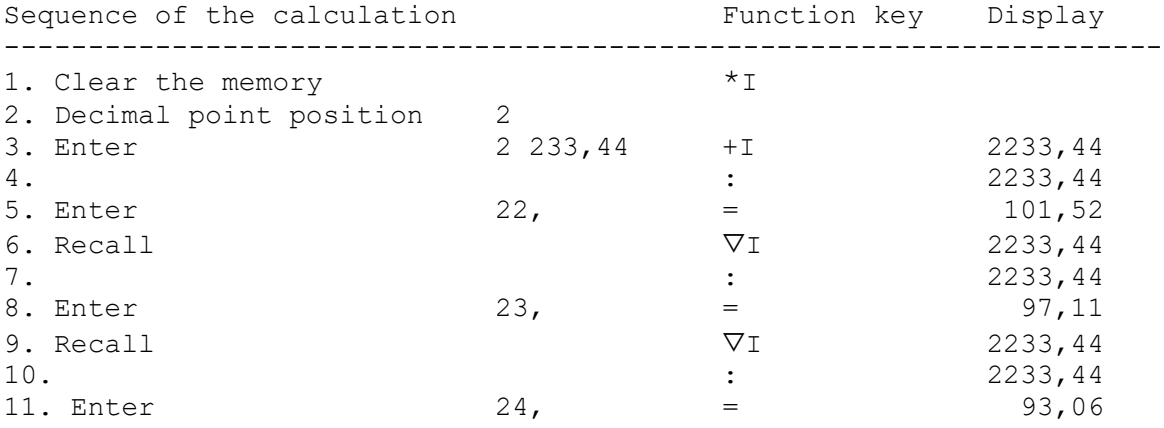

#### **11. Division with constant divisor**

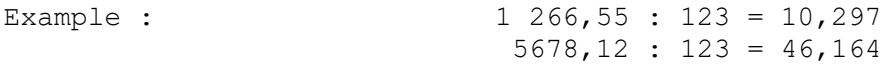

Calculation example

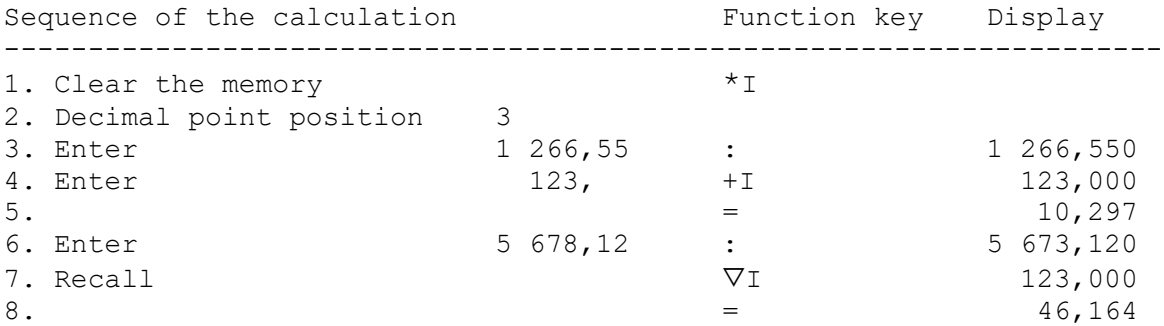

#### **12. Division with a parenthetical expression**

Example 750 :  $(47, 623 + 710, 21 - 304.1) = 1,653$ 

Calculation example

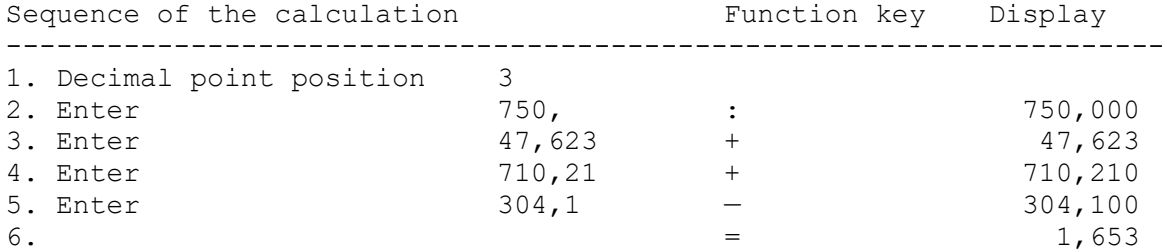

#### **13. Percentage searched**

```
Example : 86 work pieces = 100%
          54 work pieces = ?
         100 X 54
          ------ = 62,8% 86
```
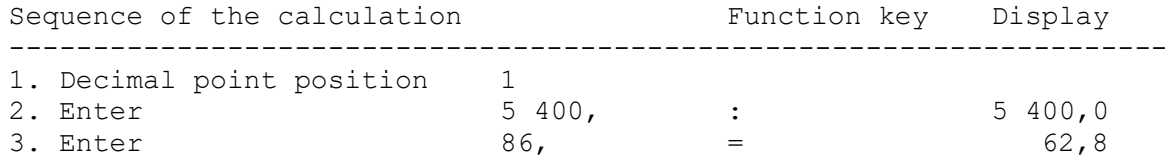

#### **14. Number sought**

Example : 100% = 86 work pieces  $62.8% = ?$ 86 X 62.8 --------- = 54 work pieces 100

Calculation example

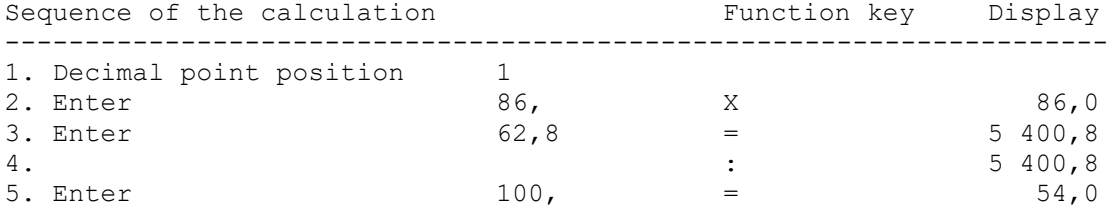

#### **15. Increased value**

The daily standard of A is 54 workpieces, 68 workpieces are produced. By what percentage was the standard exceeded ? Example : 54 work pieces = 100% 68 work pieces = ?

```
100 X 68
------ = 125,9 %
    54
```
Calculation example

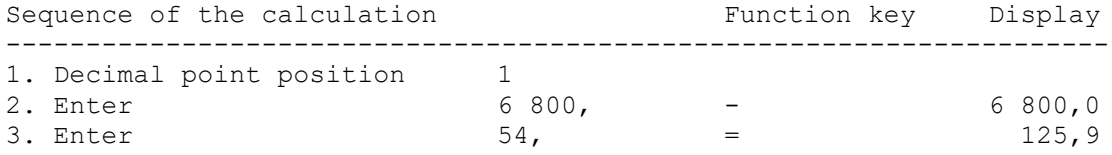

16. Reduced value

B produces 120 work pieces per day, which corresponds to a standard compliance of 130%. What is the norm?

Example : 130% = 120 work pieces  $100\% = ?$ 120 X 100 --------- = 92 work pieces 130

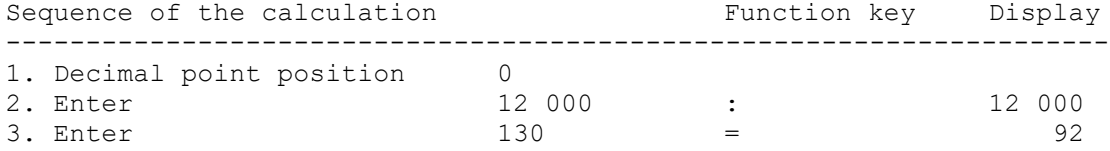

# **17. Reduced value (Normal operation)** Example : 16 m costs 39,00 M 19 m costs ? 39 X 19  $------ = 43,31 \text{ M}$  16 Calculation example Sequence of the calculation Function key Display --------------------------------------------------------------------- 1. Kommuslel1ung 2<br>2. Enter 39, 2. Enter 39, X<br>3. Enter 39, X<br>3. Enter 19, = 741,00 3. Enter 19,  $=$  741,00<br>4.  $\qquad \qquad$  19,  $\qquad =$  741,00 4. : 741,00 5. Enter 16,  $\qquad \qquad 16$ ,  $\qquad \qquad =$  46,31 18. Interest calculation by days Example : M 1 695,00 3 3/8 % 45 days Interest rate divisor from table or  $360 : 3,375 = 106,667$ Shortened interest formula : Capital X days 1695 X 45 -------------- ------------- = 7,151 100 X Interest 100 X 106,667 Calculation example Sequence of the calculation Function key Display --------------------------------------------------------------------- 1. Decimal point position 3 2. Enter 1 695, X 1 695,000 3. Enter 45,  $45$ ,  $=$  76 275,000 4.  $\begin{array}{ccc} 4. & \cdot & \cdot & \cdot \\ 5. & \text{Enter} & \cdot & 100, & \cdot \\ \end{array}$  = 76 275,000 5. Enter 100, = 762,750<br>6. 100, = 762,750<br>762,750 6. : 762,750 7. Enter 106,667 = 7,151 **19. Distribution task (3 memories)** A has been allocated a budget of 150 375.50 m. The amount is broken down and at the same time the percentage of the loan is calculated. Example : B 5 640,00 : 150 375 50 = 3,75 %

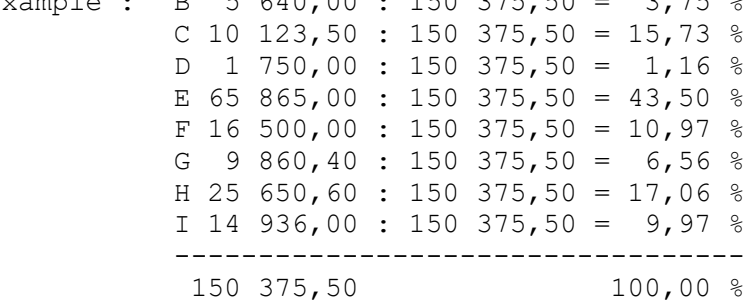

Calculation example

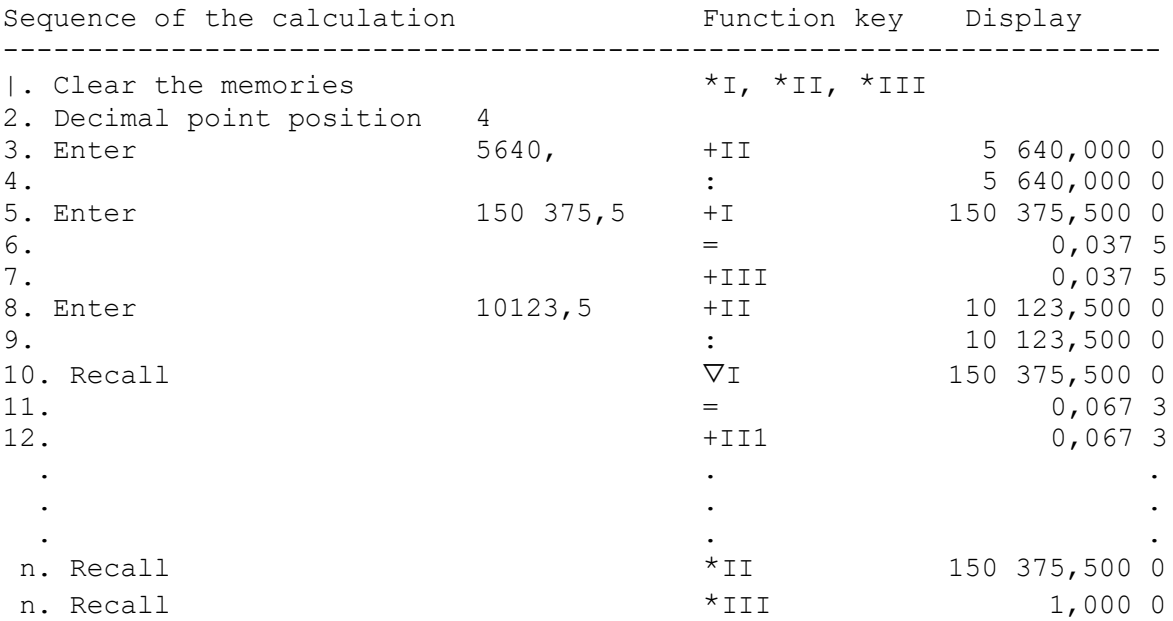

If you are reading percent of memory III, multiply the displayed values by 100.

20. Wage settlement with a consonant factor (2 storages)

In the post-calculation, the per-hundred-minute rates of each individual operation must be multiplied by the wage group factor become.

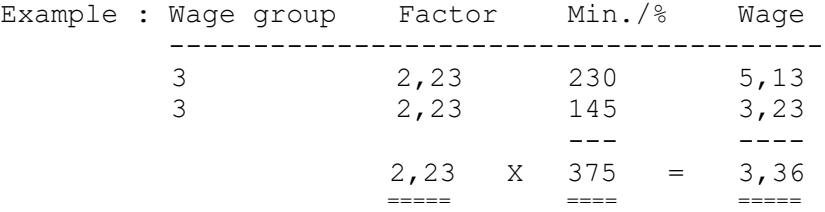

Calculation example

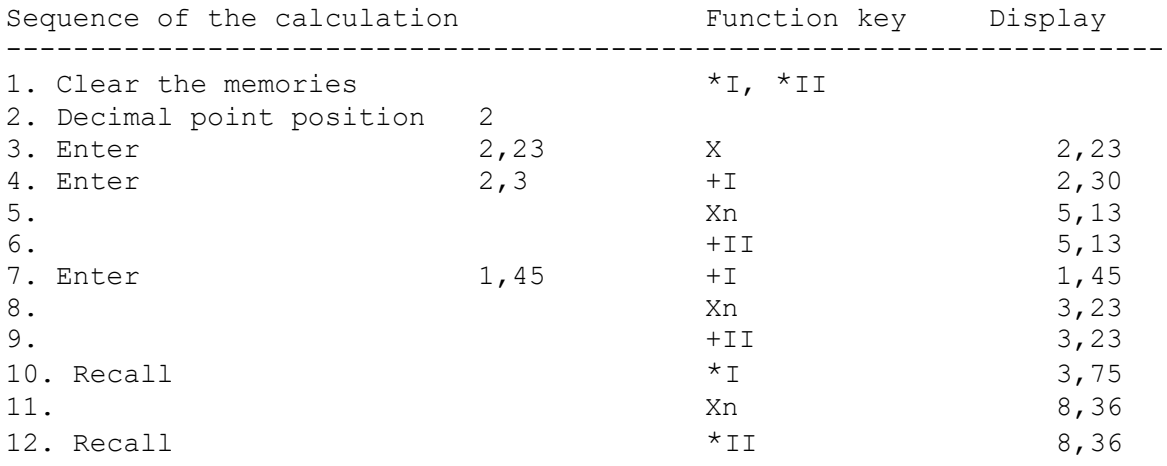

21

#### **21. Conversion of English currency**

When converting the English currency, shillings and pence must be converted into decimal of pounds.  $1 \text{ sh} = 1/20 = 0.05$  $1 d = 1/240 = 0.004 166 6 ... (0.0042)$ Example : How many Marks are: £ 25.8.11 Exchange:  $E 1 = 9.85 M$ 

Calculation example

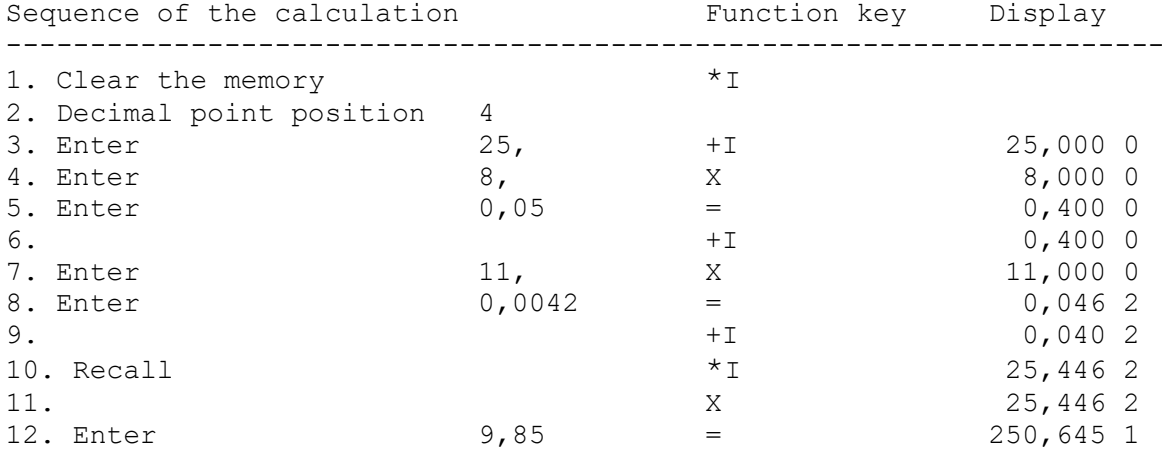

 $250.65 M = \text{\pounds}25.8.11$ 

#### **22. Insurance calculation (insurance) (premium calculation)**

How much **‰** is the premium, if A has insured his house at 95 000,00 M, his furniture at 13 000,00 M and his carriage at 11 500,00 M? The annual premium is 334.60 M.

Insurance: 95 000 + 13 000 + 11 500 = 119 500 M 334,60 X 1000 ------------- = 2,8 **‰** 119 500

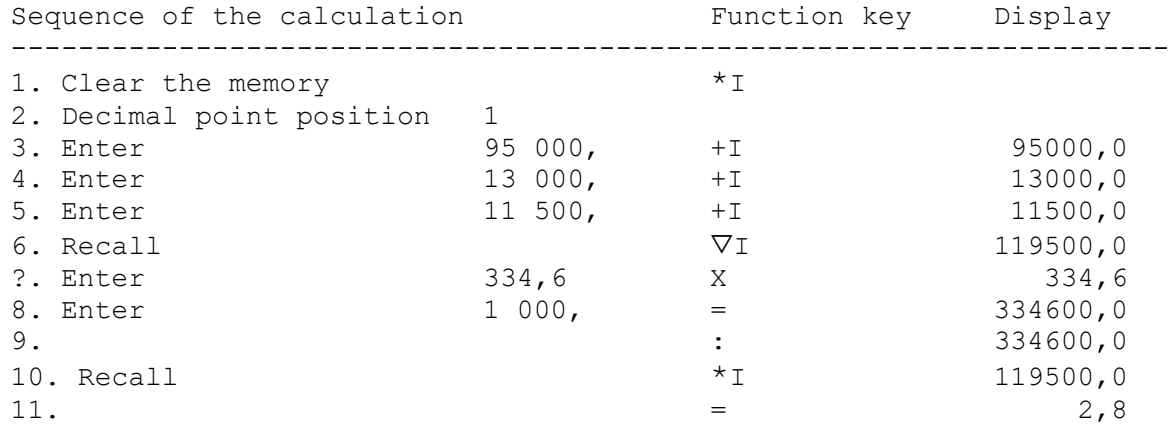

#### **23. Weight calculation**

How heavy is an oak column of 0.30 m in diameter and 3 m in height? Specific gravity of oak: 0.72

Formula: r2 X π X h X specific weight 0,19 X 0,19 x 3,14 X 3,00 X 0,72 = 244,845 kg

Calculation example

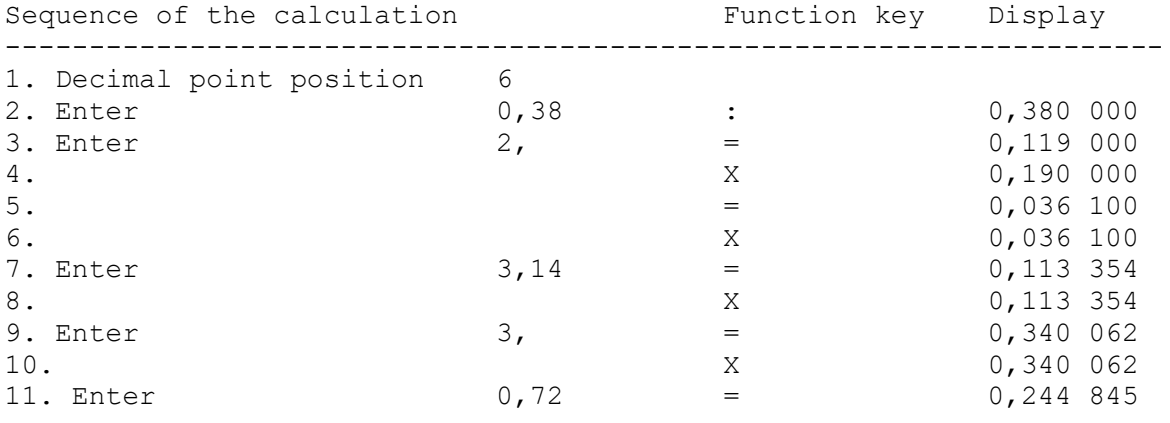

The result must then be multiplied by 1000, since it is in kg.

#### **24. Subtraction of two quotients**

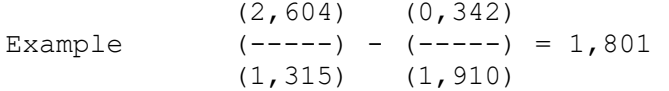

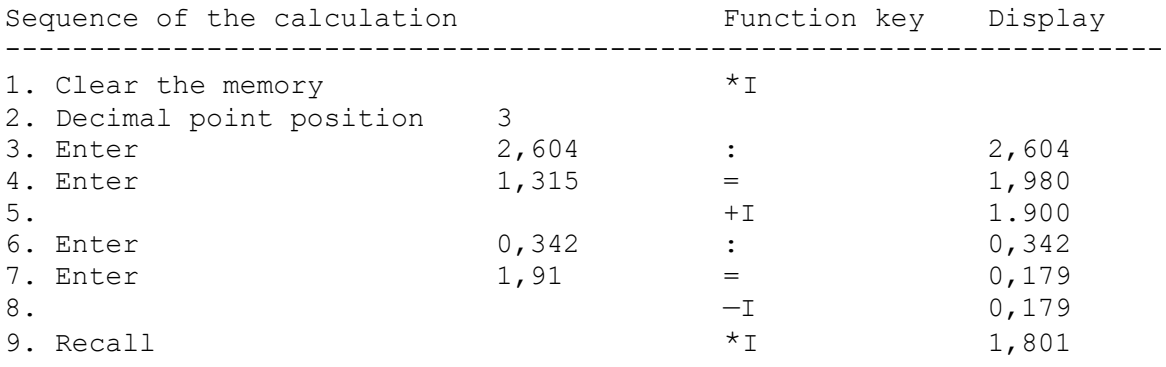

 (6 X 5) (3 X 4) Example :  $(-----) - (-----) = 11$  $(2) (3)$ 

Calculation example

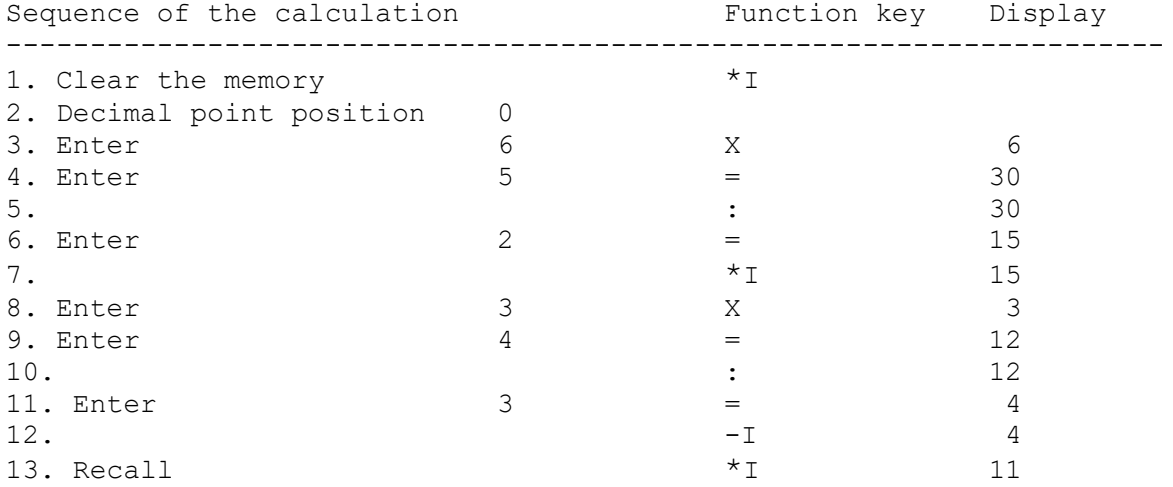

25. Technical calculation - calculation of the cutting speed The cutting speed is always given in m / min (grind m/sec).

Example :  $v = Speed$  141,3 n = speed (rpm, rev/sec) 300 d = diameter of the rotary part 150 d X 3,14 X n 1000 X v 1000 X v v = ------------ n = -------- d = -------- 1000 d X 3, 14 3, 14 X n 150 X 3,14 X 300 1000 X 141,3 1000 X 141,3 v = ---------------- n = ------------ d = ------------ 1000 150 X 3, 14 3, 14 X 300 Calculation example Sequence of the calculation Function key Display

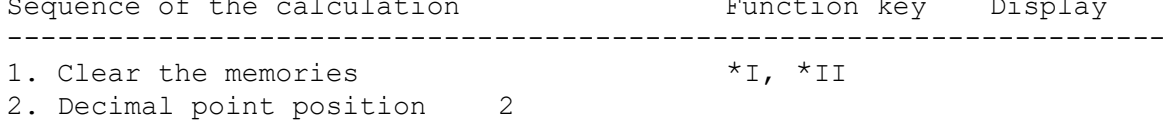

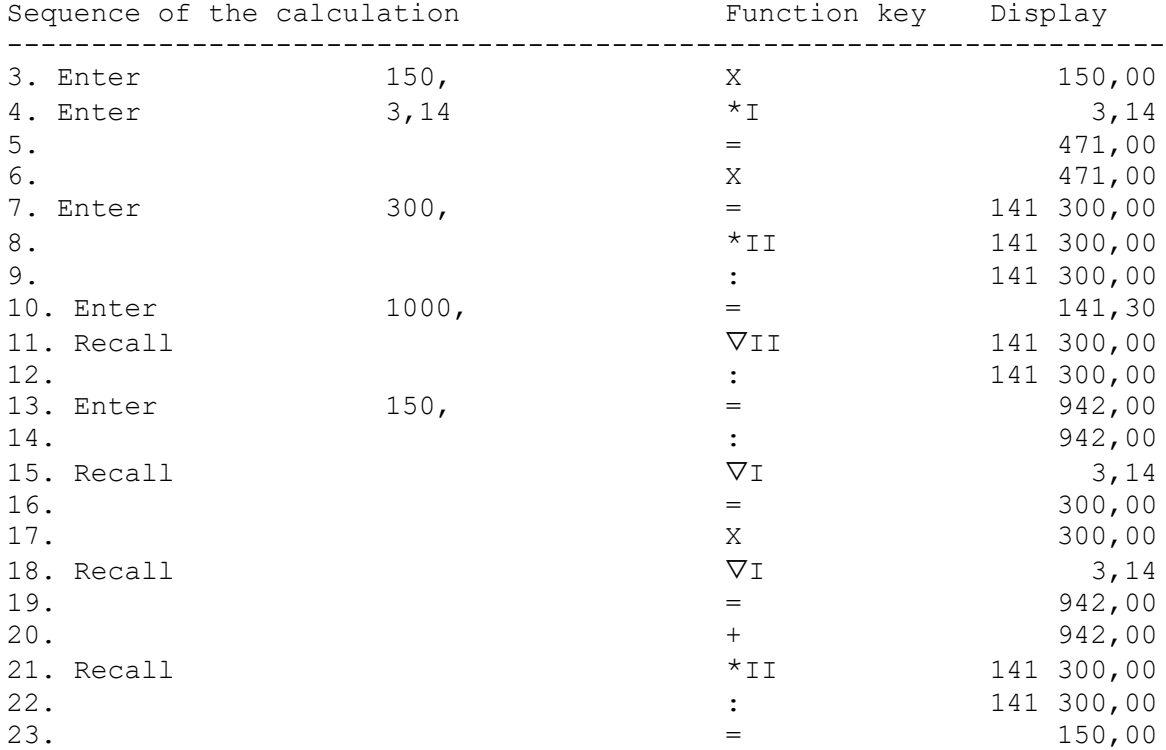

#### **26. Repayment schedule**

#### Example :

With an initial capital of 45000,00 M, an annual interest rate of 8.50% and a 4% repayment, the following semi-annual repayment based payment scheme.

Constant multiplier is the semi-annual interest rate of 4.25% and repayment of 1.50%.

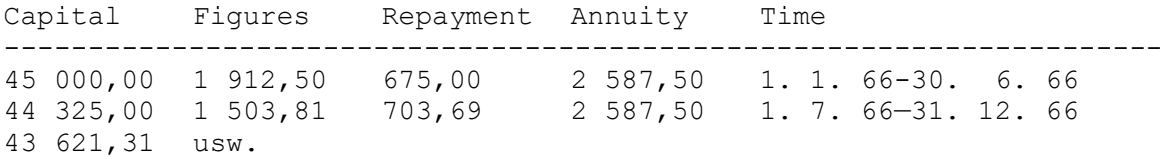

During these amortization calculations only multiplications with the same folder are performed. The respective capital is multiplied by the factor 4.25 (semi-annual interest rate). The result is the interest, which is subtracted from the annuity. Your calculated repayment is subtracted from the capital so that the residual capital results. From this the new interest amount is again calculated by multiplication by the constant factor (4.25).

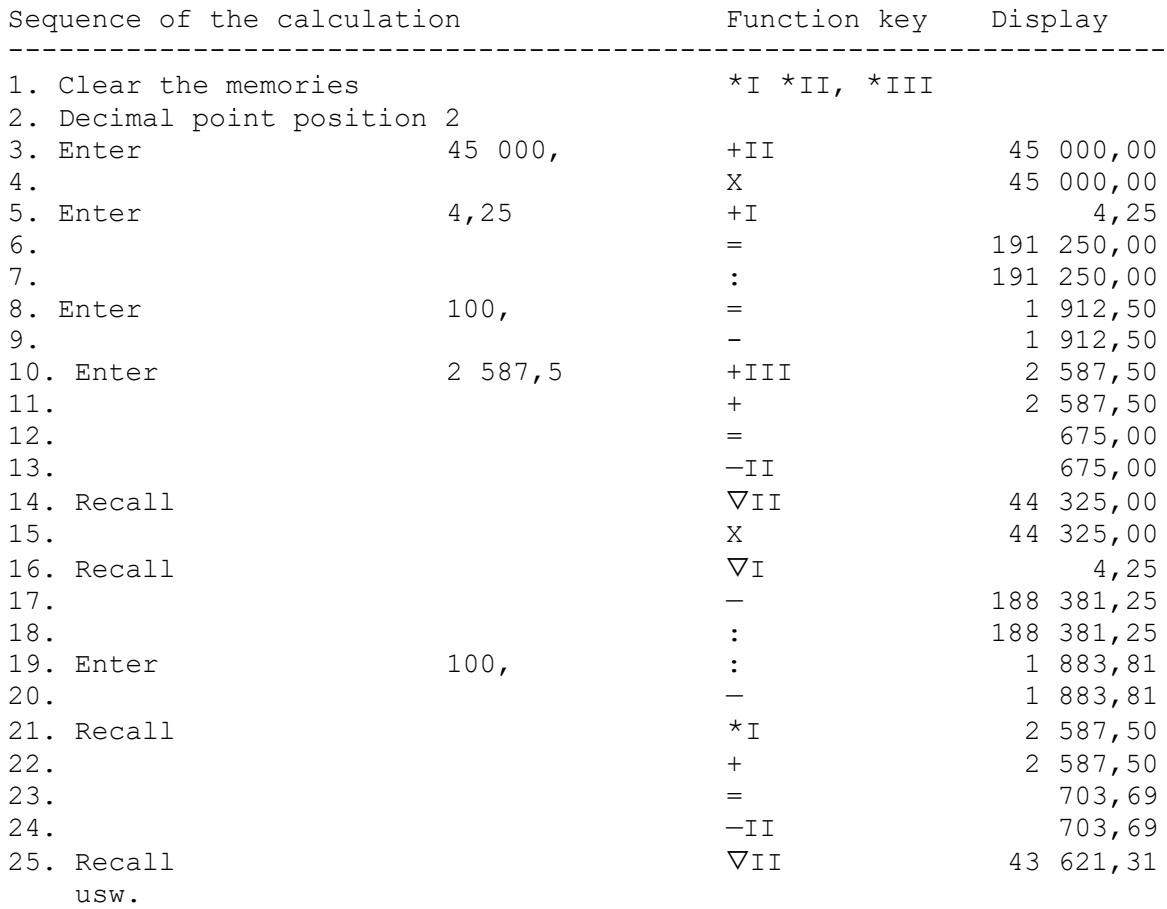

# **27. Invoice control with 3 memories**

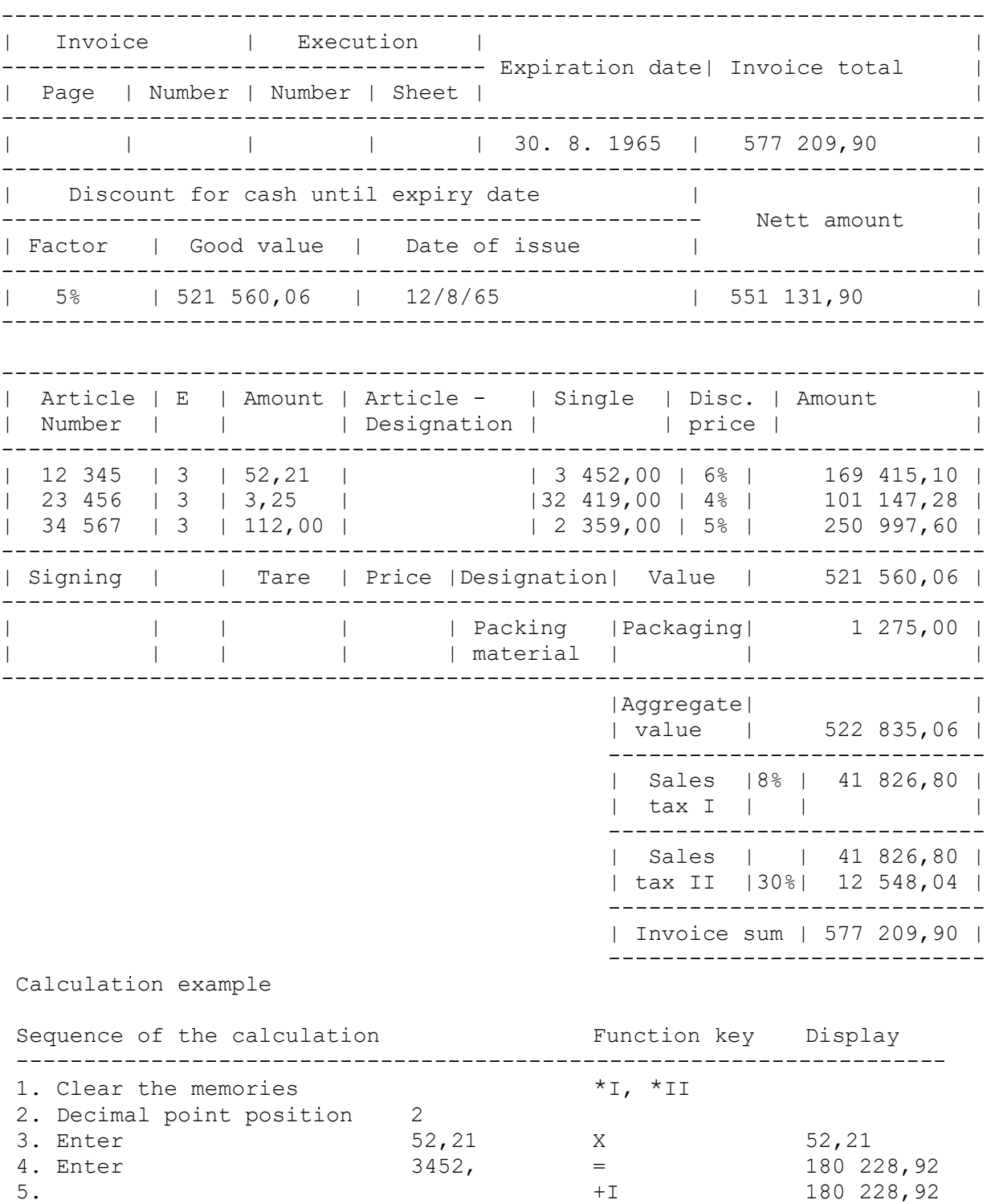

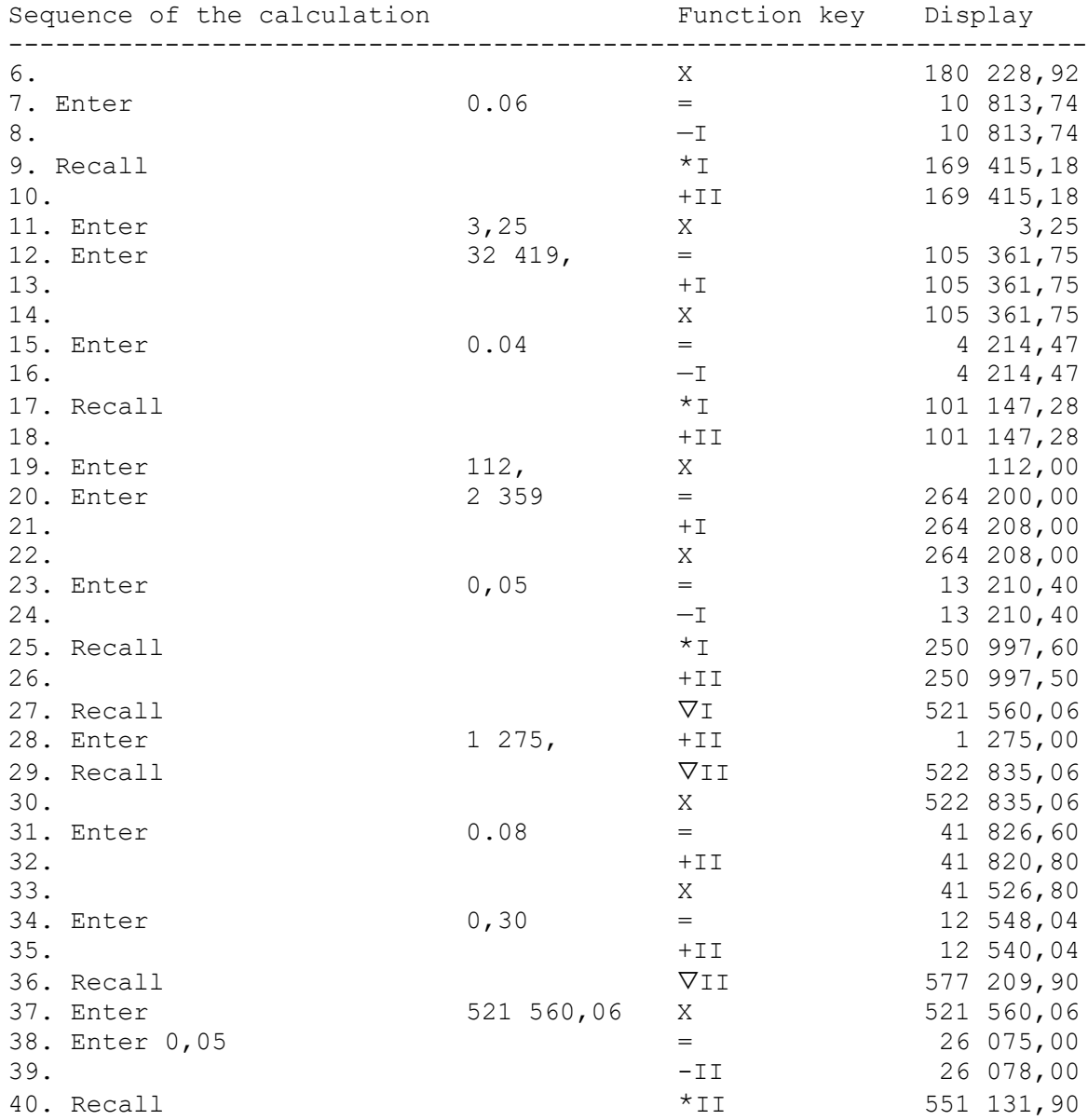

### **28. Series Development (Minus Division)**

The minus division is still used for the series expansion of the cyclometric functions of π / 4 Leibniz (1676)

 $\pi/4 = 1 - 1/3 + 1/5 - 1/7 + 1/9 - 1/11 + - \dots = 0.744012$ 

Calculation example

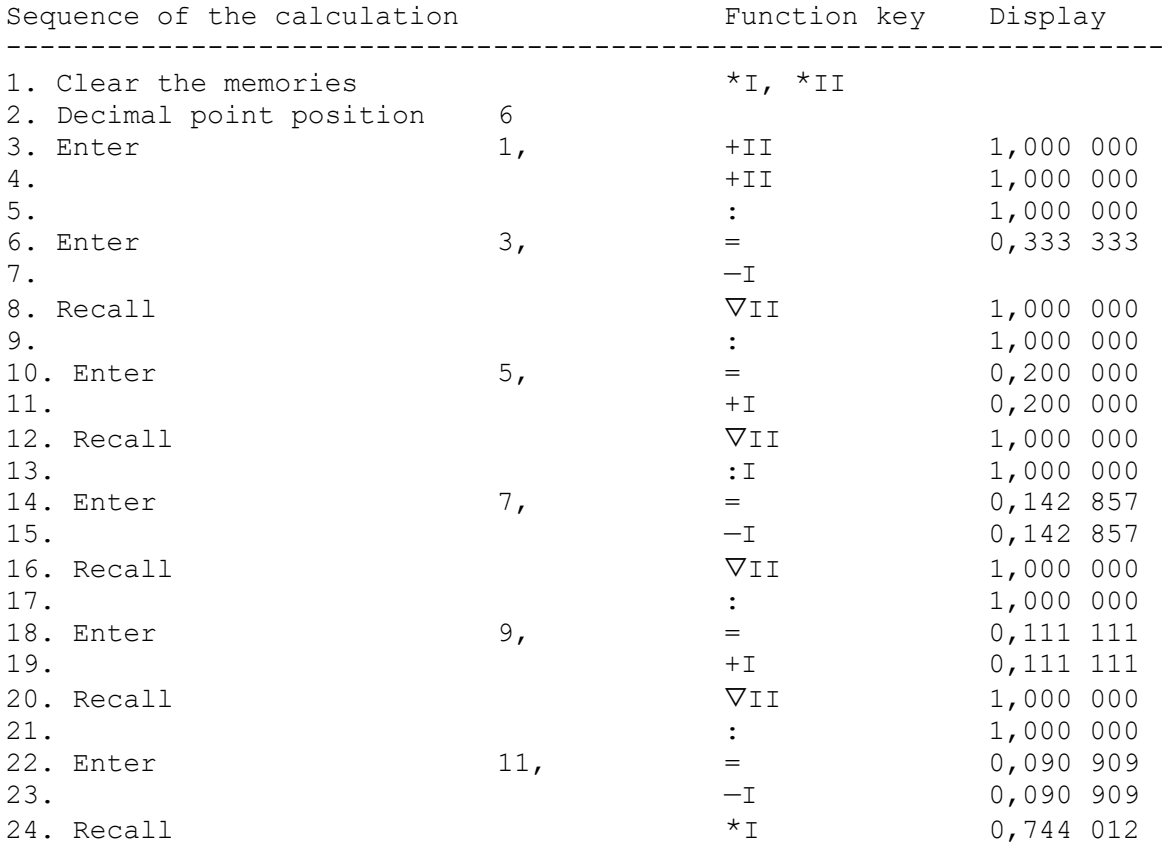

#### **29. Labour statistics**

In one establishment, the following figures are available:

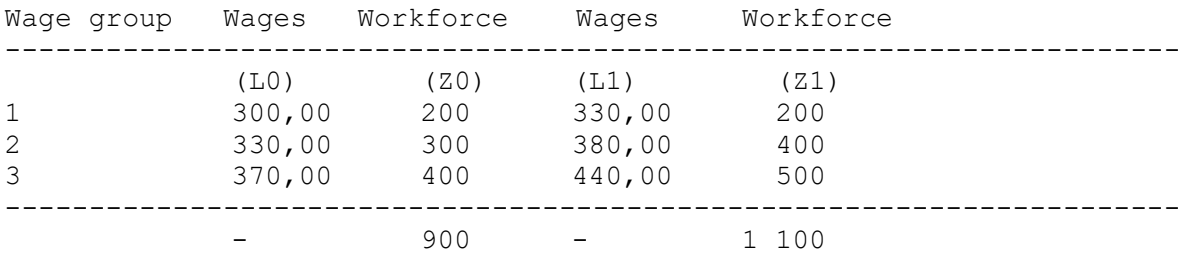

For statistical purposes, the indicators should

1. Development of the number of workers

2. Development of the gross payroll

3. Development of the average wage

be calculated

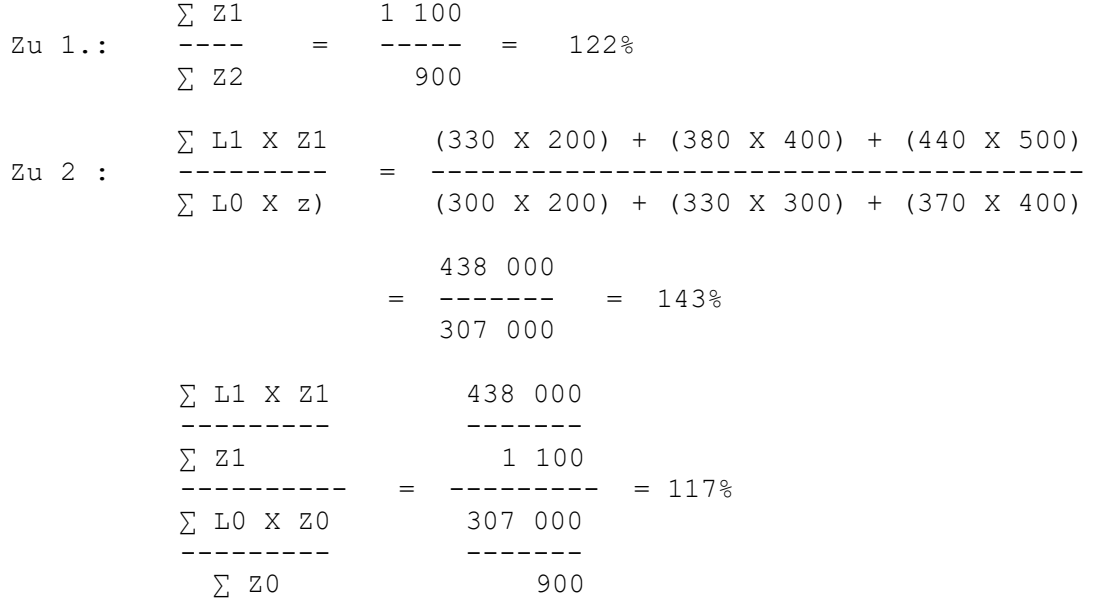

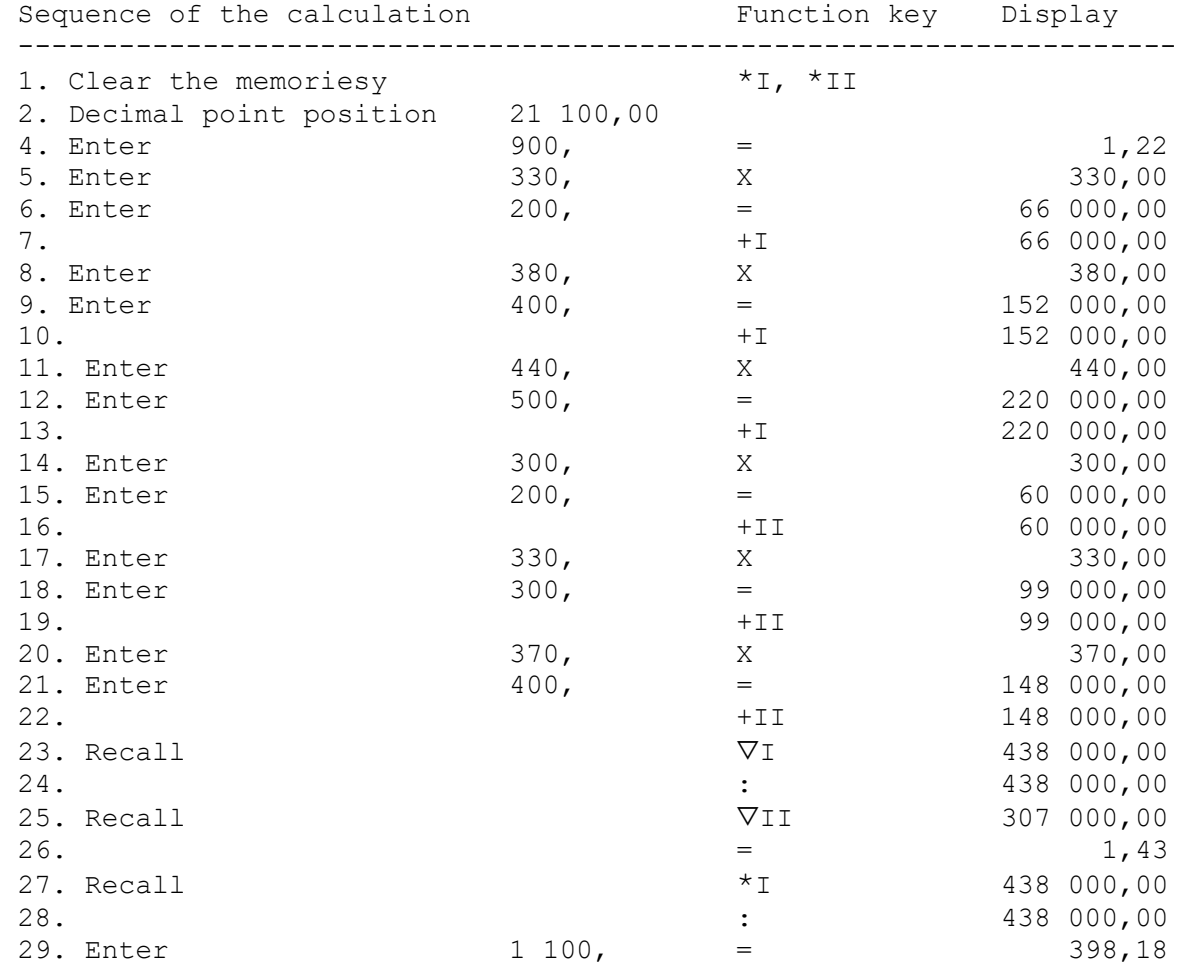

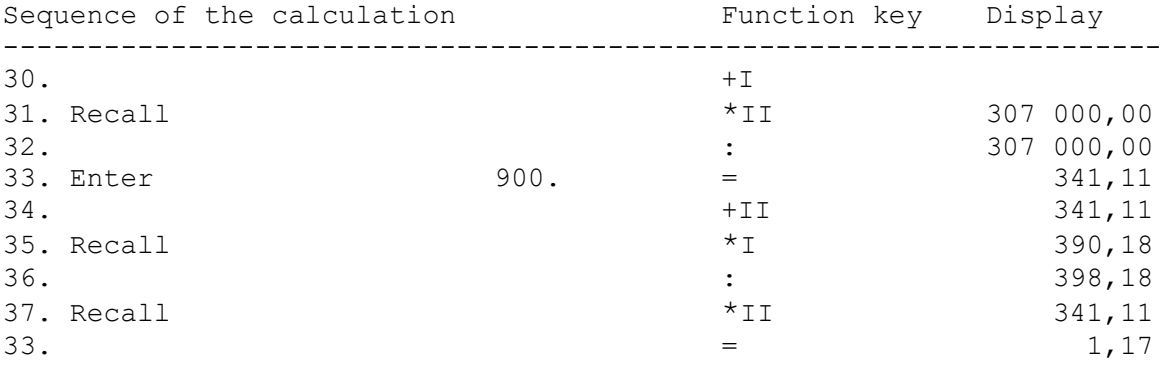

The calculated numbers have to be multiplied by 100, since they are percentages.

#### **30. Square root calculation nor the iteration formula**

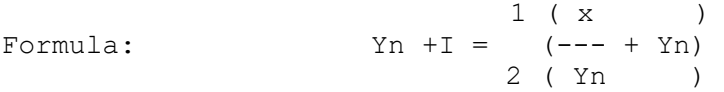

In the root calculation with the aid of the iteration formula, it is important to provide an initial solution by estimation so that as few approximation steps as possible are required in order to arrive at the result. In most cases, the result is already obtained with the approximate approximation.

To increase the accuracy of the result. It is necessary to count as many decimals as possible. Therefore, the Decimal point position "6" has been selected in the following examples.

 $2\over \sqrt{630,01}$ Example :

The Radikand is divided from the left to the left in groups of two digits. In this example, there are two groups.

> 2\_\_\_\_\_\_\_\_\_ √6|30|,01

The number of groups predetermines the number of roots the Decimal point.

From the extreme left group (even if the outermost group consists of only one digit, as in this example, it is considered a group) the worm! estimated.

The root of 6 is about 2.3. Since there are two groups before the Decimal point , the root value is 23. Now the calculation can be started after the iteration formula.

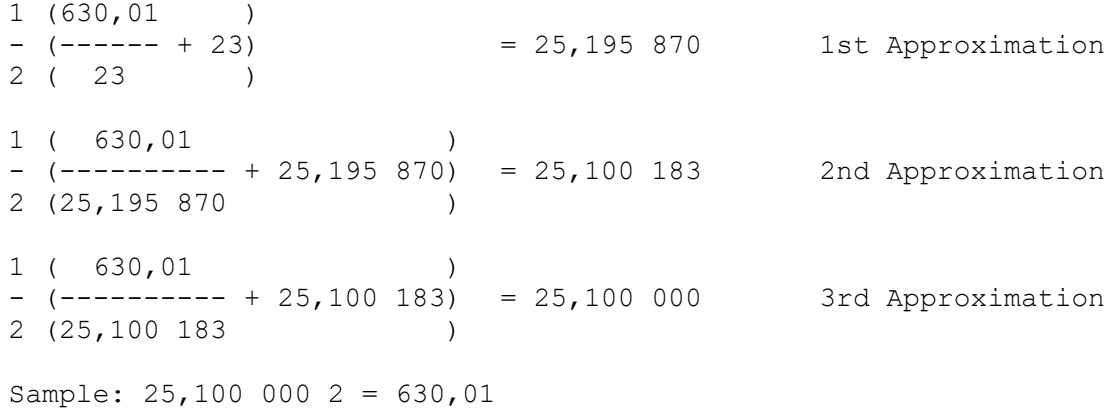

```
Calculation example
```
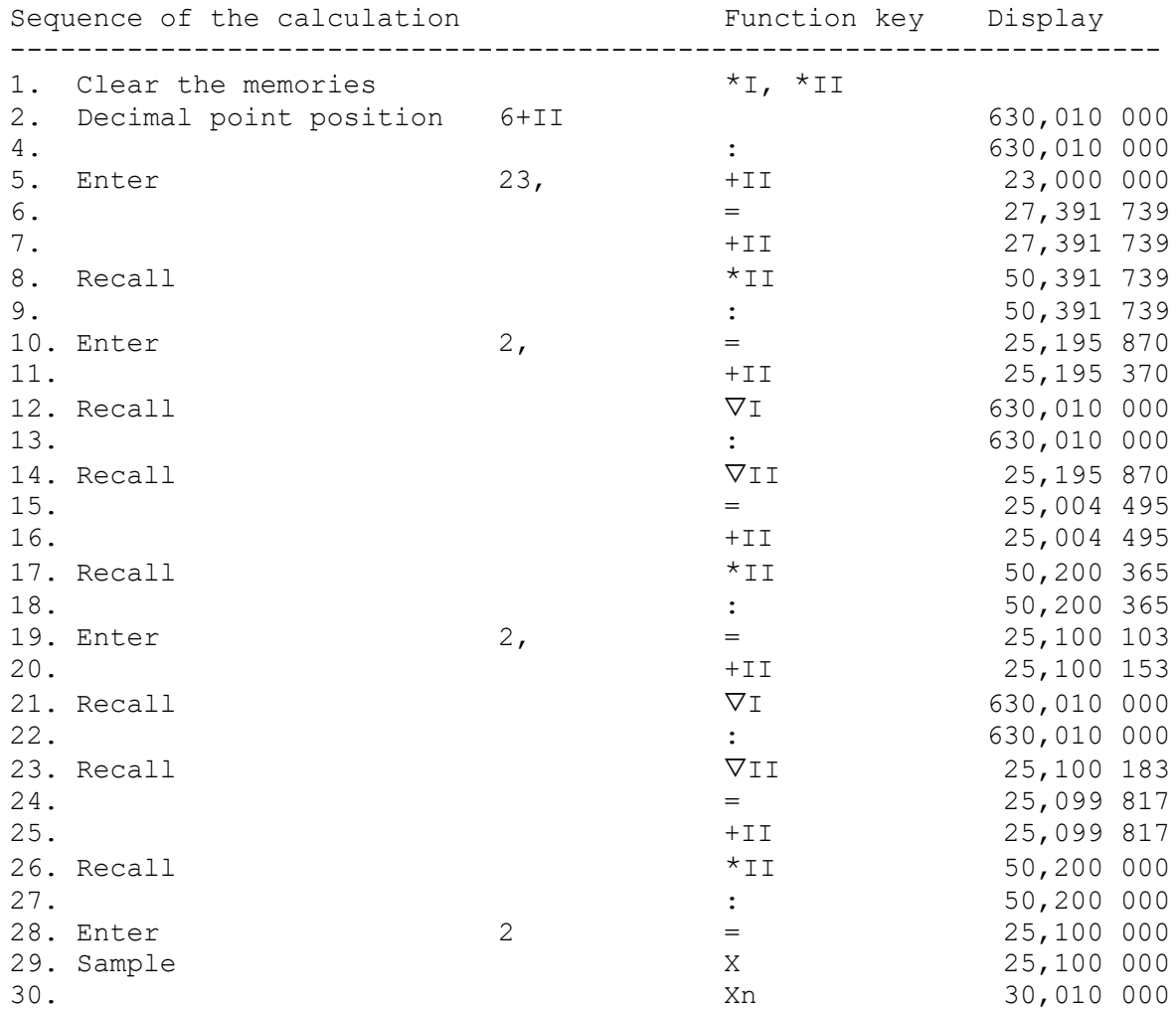

#### **31. Cubic root calculation without the iteration formula**

 1 ( x ) Formula:  $Yn + 1 = Yn + --- (---- Yn)$ 3 ( y )

As with the 0uadrat root, it is necessary to have a first Initial approximation is estimated. For this purpose, the Radicandin front of the comma from left to the left in groups of three digits ...

The number of groups again gives you the number of digits before the Decimal point.

Again, it should be noted that the extreme left group only one or two digits can exist, but still be evaluated as a group.

3 and therefore 2 Triplets and therefore Example :  $\sqrt{2847,39}$  2 Ask before the Decimal point

Example : √ 279,489

Here is a group of three, so that the number of digits before the decimal point is 1 digit.

The cube root of 279 is about 6.5.

 $3$ 

Now you can start with the calculation according to the iteration formula.

 $1 \quad (279, 43)$  $6.5 + -- (---- - 6.5)$  = 6 538 304 1st Approximation 3 ( 6,5 2 ) 1 ( 279,48 )

6,538 304 + --- (--------- - 6,538 3042 ) = 6,538 080 2nd Approximation 3 (6,538 080 2 )

Sample: 6.538 080 3 = 279.48 ======

Calculation example

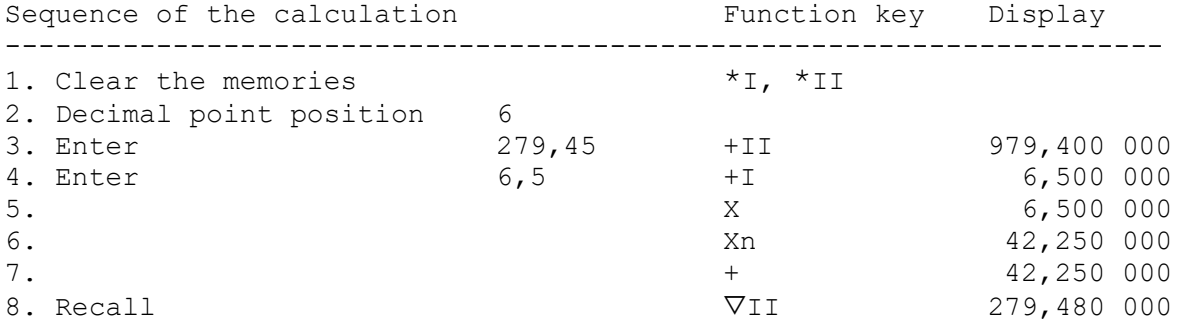

33

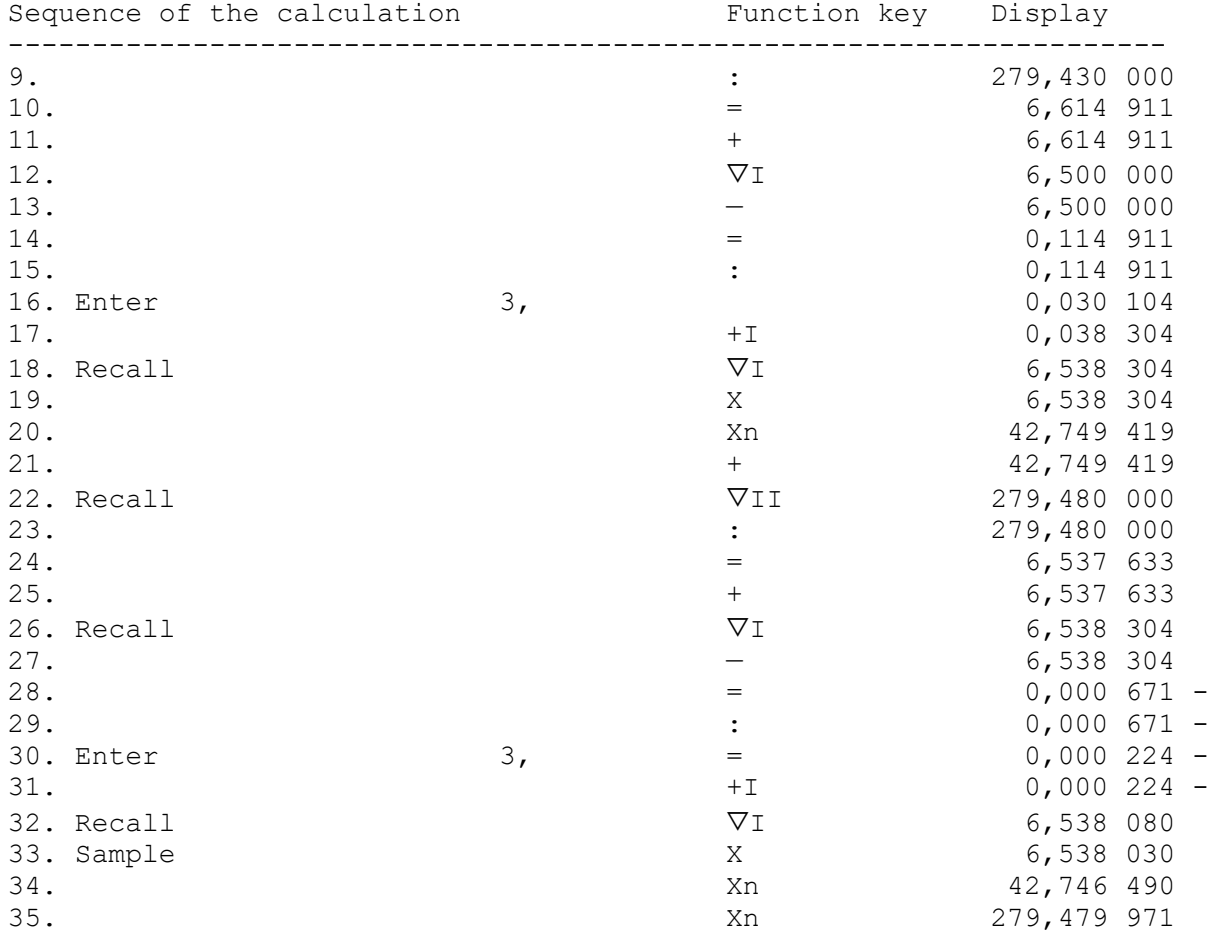

# **Technical Datasheet ETR Soemtron 220**

The ETR "Soemtron 220" is a fully transistorized four-function calculator with ferrite core memory, input keyboard and digitizer tubes for the value display.

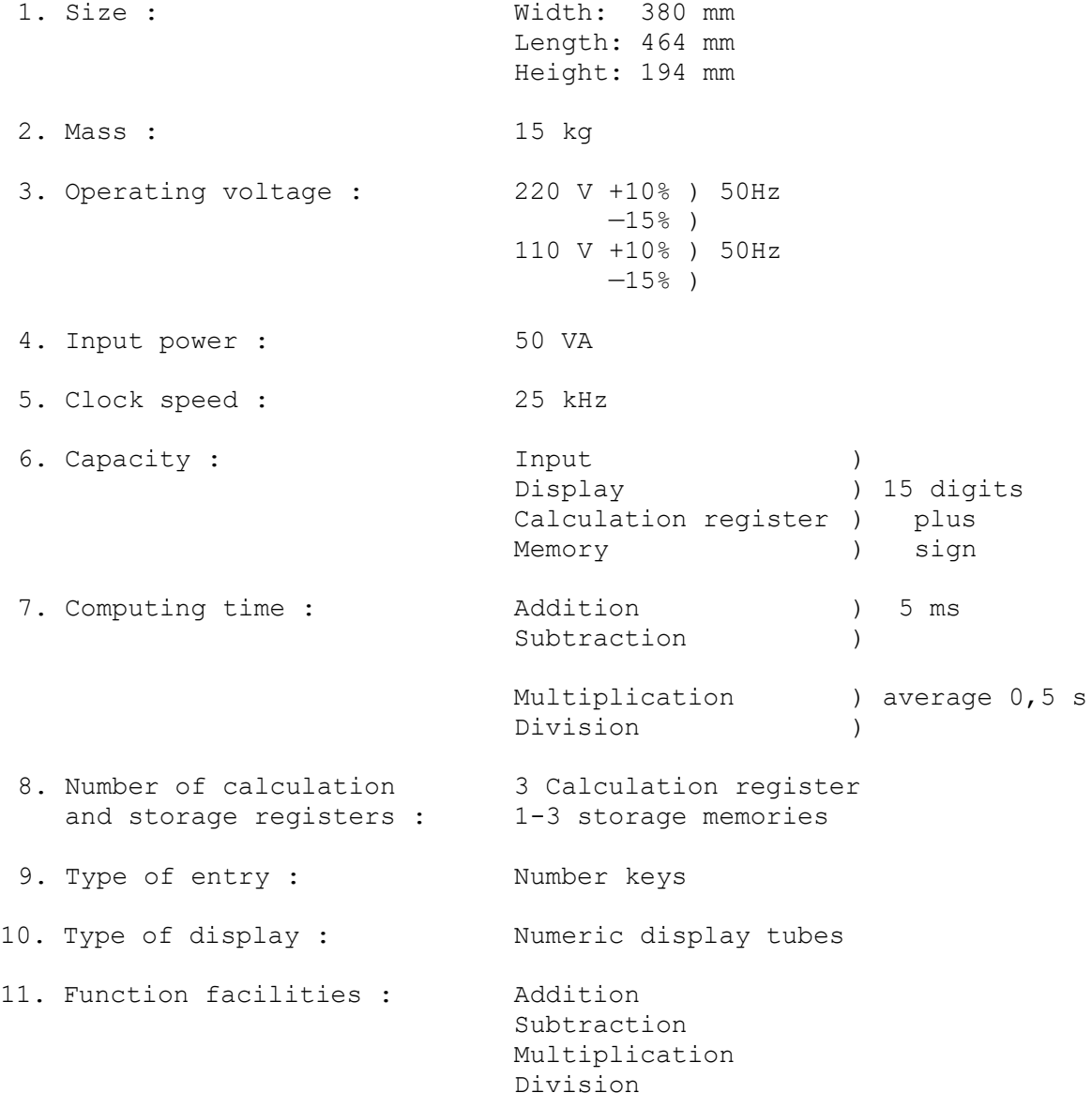

Exponentiation Memory function with recall and selective deletion Constant factor Automatic Decimal point (fixed point) Signed calculation Balance Rounding up the last digit Control in case of capacity overrun 12. Operating conditions: Temperature range of +15°C ... +35°C maximum relative humidity 80%

#### **Safety instructions for the operator**

There is no danger to the operator of the computer due to its flawless cladding in terms of occupational safety.

Any repairs that become necessary should only be carried out by specially qualified technicians.

When dealing with electrical devices, please refer to the regulations of the respective country.

In the event of extremely unfavorable operational characteristics, the operator must develop operational work and fire protection instructions in accordance with the usual national legal regulations.

#### **Occupational safety instructions in the event of a malfunction**

The machine must be switched off when cleaning.

In the event of a malfunction, longer work interruptions or work closure, the machine must be disconnected from the mains by removing the plug.

## Hersteller:

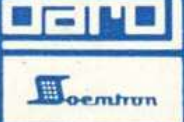

VEB Büromaschinenwerk Sömmerda Stammbetrieb des VEB Kombinat ZENTRONIK DDR - 523 Sömmerda, Weißenseer Straße 52

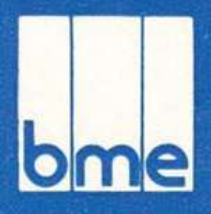

Exporteur: Büromaschinen-Export GmbH Berlin Deutsche Demokratische Republik DDR - 108 Berlin, Friedrichstraße 61

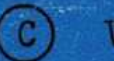

VEB Kombinat Zentronik 1976

RL 566/76

7-76 IV-27-1 0-1388